# **Computing Cutting Time in Turning Operation Based on AutoCAD Drawings.**

**Dr. May George A. Kassir Mohanned Mohammed H. AL- Hussam L. Alwan Khafaji Hussam L. Alwan** University of Technology / University of Technology / Department of Production and Department of Production and Department of Production and Department of Production and Department of Production and Metallurgy Engineering Metallurgy Engineering

University of Technology / University of Technology / Metallurgy Engineering

# **Abstract**

*In view of importance the cutting time, it is* adjusted to stay within the power available on *considered one of the most important factors in according to the color of each solid entity; these colors were defined previously in the system. They are related to the type of turning operation (external, internal, and facing proposed system step toward the integration* **between CAPP/CAM systems.** Third step is to select the cutting speed. However,

**Keywords:** *Cutting Parameters, Cutting Time,* <br>CAD CAM CIM and VPA with AutoCAD speed [1]. *CAD, CAM, CIM and VBA with AutoCAD* 

Turning is the primary operation in most of the production processes in the industry. In this operation, it is an important task to select cutting parameters for achieving high cutting performance. The cutting parameters that determine the rate of metal removal and cutting performance are the cutting speed, the feed rate,<br>and the denth of cut. These cutting conditions windows development environment. In and the depth of cut. These cutting conditions and the nature of the material to be cut determine the power required to take the cut. On the other hand these parameters are influential on production cost, machining time and quality of layers, control<br>the final product. The quality conditions must be much more [6]. the final product. The cutting conditions must be

*different machining processes where it affects* cutting parameters is difficult [1-4]. The *production time, cycle time, and product cost* optimum selection of cutting conditions will lead *consequently. This research aims to build up a* to reduce the production cost, reduce the *system for computing cutting time in turning* production time, and improvement of the product *operations from AutoCAD drawings. The* the machine tool to be used. The selection of quality [5].

*proposed system has been built using Visual Basic programming language and interfacing it* conditions is to select the depth of cut. The depth *with AutoCAD by Visual Basic for Application* of cut will be limited by the amount of metal that *(VBA) Technique. The system is able to compute cutting time from the drawings turning operations) as well as therough and* used. The second step is to select the feed. The *finish machining operations. The system was examined with two models, and it was accurate* required depth of cut at the selected feed. The *and efficient. It is possible consideration the* maximum feedpossible that will produce an The first step in establishing the cutting is to be machined from the workpiece, by the power available on the machine tool, by the rigidity of the workpiece and the cutting tool, and by the rigidity of the setup. The depth of cut has the least effect upon the tool life, so the heaviest possible depth of cut should always be available power must be sufficient to make the acceptable surface finish should be selected. The<br>third step is to select the cutting speed. However, in general, the depth of cut should be selected first, followed by the feed, and last the cutting speed [1].

**1. Introduction:** the time during which the tool does not cut (tool) The production time includes cutting time, tool change time, fixturing time, handling time, and approach time and tool return time). This work focuses on cutting time only depending on AutoCAD drawing using Visual Basic for Applications, (VBA).

> Visual Basic for Applications (VBA) was considered the logical choice for automating the AutoCAD application because it is a Microsoft Windows development environment. In AutoCAD VBA can be used to programmatically control the creation and editing of individual drawing objects, manipulate line types and layers, control text and dimensional styles, and much more [6].

**NUCEJ vol.11, No.1,2008 Kassir. et.al, 243**

VBA for AutoCAD [7]:

VBA and its environment are easy to learn and  $\mathbf{u}$ se. The contract of  $\mathbf{u}$  is the contract of  $\mathbf{u}$  is the contract of  $\mathbf{u}$  is the contract of  $\mathbf{u}$  is the contract of  $\mathbf{u}$  is the contract of  $\mathbf{u}$  is the contract of  $\mathbf{u}$  is the contract

VBA runs in-process with AutoCAD. This translates to very fast program execution.

Dialog box construction is quick and effective. Due to make the prior of passes This allows developers to prototype applications PNo: number of passes and quickly receives feedback on designs.<br>
and quickly receives feedback on designs.<br>
Projects can be standalone or embedded in Tt: total cutting time

Projects can be standalone or embedded in drawings. This choice allows developers great flexibility in the distribution of their

a tool to automat drawings and extracting objects  $\downarrow$   $\downarrow$   $\down$ information. The present work is related to this

principles machining parameters:

Feed rate and the contract of the contract of the contract of the contract of the contract of the contract of the contract of the contract of the contract of the contract of the contract of the contract of the contract of

The time required to turn a length of metal (i.e. one pass) can be determined by the following

$$
T_c = L/f. N
$$

L : length of cut in millimeters,

N : lathe spindle speed in revolutions per

number of passes according to the featured drawing as shown in Fig. 1 and the following

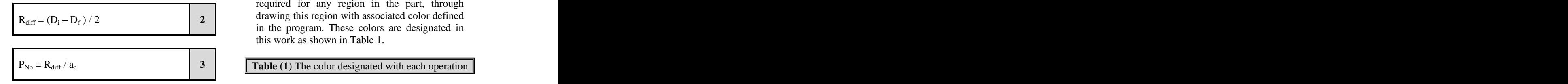

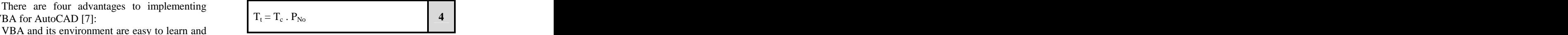

Where: where  $\sim$ 

Di : initial diameter of workpice Df : final diameter of workpice PNo : number of passes ac : depth of cut Tt : total cutting time

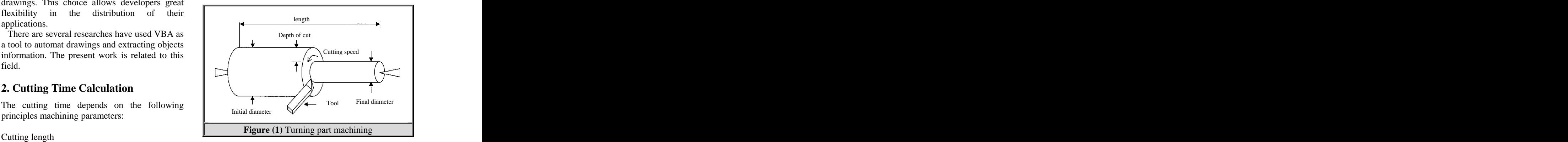

### Cutting speed **Example 2 Cutting Structure 3. The Proposed Methodology 3. The Proposed Methodology**

Depth of cut The proposed system had been built using formula[1]: technique allows opening drawing file and  $T_c = L/f$ . N  $T_e = \frac{1}{f}$  and control the drawing file programmatically Visual Basic programming language and interfacing it with AutoCAD using Visual Basic for Application (VBA) Technique. This makes any operation like creating drawing objects or getting drawing objects information and control the drawing file programmatically.

Where:<br>
The contract of the contract of the contract of the contract of the contract of the contract of the contract of the contract of the contract of the contract of the contract of the contract of the contract of the co Tc: cutting time in minutes,  $\frac{60}{2}$  only under the susce to remove empty of the states and  $\frac{1}{2}$  only the states of the states of the states of the states of the states of the states of the states of the states of  $f$ : feed in mm per revolution, and  $f$  is the solution of the solution of the solution of the solution of the solution of the solution of the solution of the solution of the solution of the solution of the solution of th minute.<br>
movements without cutting have been exception.<br>
from the total time for machining operation. As mentioned in advance, the time computed during the turning operation is the cutting time only that is used to remove chip from the base shape to form the required shape (drawing), and the times which are consumed for replacing the cutting tools, setup, handling time, and tool movements without cutting have been excepted from the total time for machining operation. Obviously, time calculation depends on the

The total cutting time is computed based on the  $\sum_{n=1}^{\infty}$  Obviously, time calculation depends on the equations are used.<br>
selection. The designer can specify the operation  $R_{\text{diff}} = (D_i - D_f)/2$  drawing this region with associated color defined  $\frac{1}{2}$   $\frac{2}{2}$   $\frac{1}{2}$   $\frac{2}{2}$   $\frac{1}{2}$   $\frac{2}{2}$   $\frac{1}{2}$   $\frac{2}{2}$   $\frac{1}{2}$   $\frac{2}{2}$   $\frac{1}{2}$   $\frac{2}{2}$   $\frac{1}{2}$   $\frac{2}{2}$   $\frac{1}{2}$   $\frac{2}{2}$   $\frac{1}{2}$   $\frac{1}{2}$   $\frac{1}{2}$   $\frac{1}{2}$   $\frac{1}{2}$   $\frac{1}{2}$  design of the part (i.e. depends on the AutoCAD drawing), the right choice of cutting conditions, sequencing of operations, and number of setup required for any region in the part, through in the program. These colors are designated in this work as shown in Table 1.

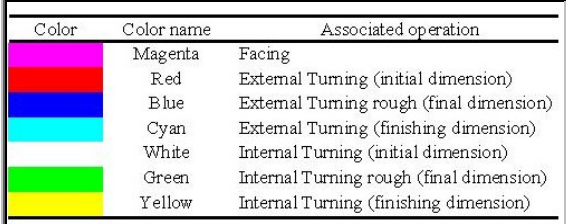

The prepared program for this purpose is able to extract entities information (dimensions and colors) from the drawing. The dimensions include diameter and length. Depending on colors, the program will classify each entity with its associated color operation, and when the classification is completed, the objects (entities) will be sort according to the Z order (third Where: direction), and then the program selects the datum surface (Reference point) artificially according to the maximum compensations of Some control of the most control of the final diameter for rough machining (mm).<br>
Shown in Fig. 23. Depend to the control of the control of the control of the control of rough mathematics of rough mathematics of rough mat

The program shows the final result which is the cutting time (for each operation; facing, external ... etc) that is divided into rough machining time, finish machining time, and summation of their times. As a final result, the total time for all operations will appear on the main application<br>form of the program. These times are computed 3.2.2 for Finish Machining form of the program. These times are computed<br>as shown in the following steps:

The equation that is used to determine the as shown below: facing turning operation time is:

$$
T_F = L_F / f_F \cdot N_F
$$
 **5** Where:

Facing turning operation can be completed with one pass. The pass of the set of the set of the set of the set of the set of the set of the set of the set of the set of the set of the set of the set of the set of the set of the set of the set of the set of the set

### **3.2 External Turning Operation**

The difference value between diameters (initial diameter and final diameter) which are distinguished by colors as shown in Fig.2 for rough machining is calculated from:

$$
\bullet
$$

Where: where the contract of the contract of the contract of the contract of the contract of the contract of the contract of the contract of the contract of the contract of the contract of the contract of the contract of t

Dr: initial diameter for rough machining (mm) as

**NUCEJ vol.11, No.1,2008 Kassir. et.al, 245**

The cutting time for machining one pass is calculated from:  $\blacksquare$ 

$$
T_P = L_R / f_R \cdot N_R \quad (min)
$$

Number of machined passes depends on depth of cut which can be calculated as below:

No. of passes 
$$
(K) = R_{dR} / a_R
$$
 8

Where: where  $\mathcal{L}$ 

aR: depth of cut (mm).

operations. is computed from the following equation: Then the total cutting time for rough machining is computed from the following equation:

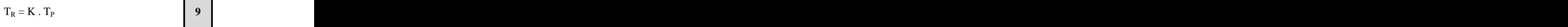

Where: TR is the rough machining time.

### **3.2.2 for Finish Machining**

as shown in the following steps: Computing the difference value between **3.1 Facing Turning Operation** diameters in finishing machining is occurred using the same eq. (3) but the colors are different

as shown below:  
\n
$$
(D_b - D_c) / 2 = R_{dF}
$$

Where: where  $\sim$ 

Db: initial diameter for finishing machining as shown in Fig. 2B.

RdF: difference in diameters.

**3.2.1** For Rough Machining **external turning** operation is computed from the Finally the total cutting time used to perform following equation:

$$
T_E = T_R + T_F
$$
 11

 $(D_r - D_b) / 2 = R_{dR}$  6 Where: TE is the total time of cut. Where: TE is the total time of cut.

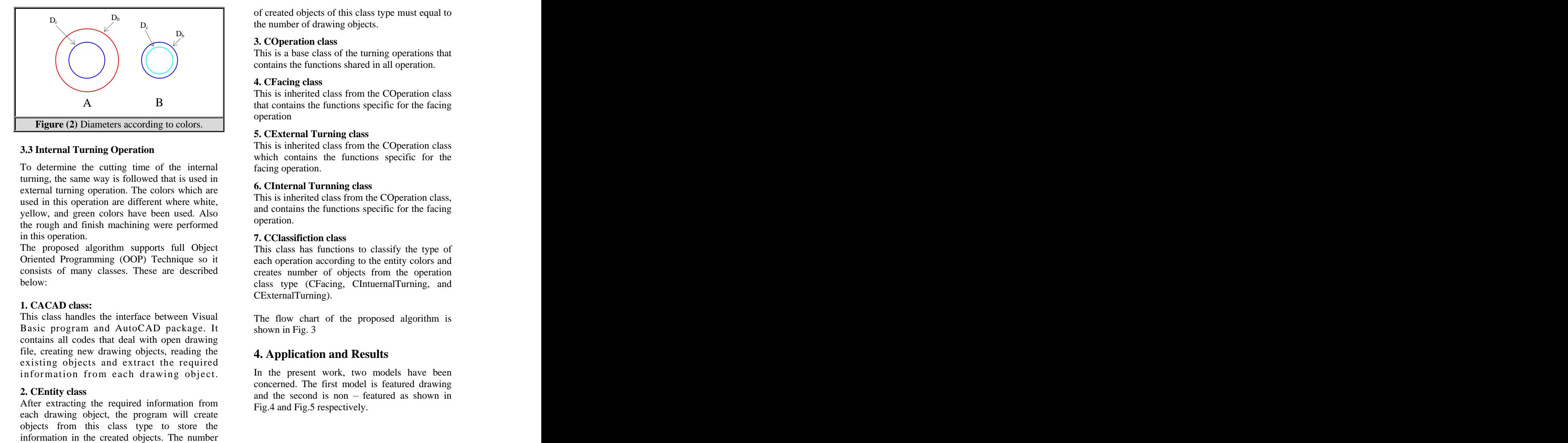

To determine the cutting time of the internal turning, the same way is followed that is used in external turning operation. The colors which are used in this operation are different where white, yellow, and green colors have been used. Also and contain<br>the graph and finish mashining were neglected operation. the rough and finish machining were performed

in this operation. The proposed algorithm supports full Object This class has function The proposed algorithm supports full Object This class has functions to classify the type of Oriented Programming (OOP) Technique so it each operation according to the entity colors and consists of many classes. These are described<br>below:<br>class two (CEacing CIntuernalTurning and

### **1. CACAD class:**

This class handles the interface between Visual The flow chart of the proposed algorithm is Basic program and AutoCAD package. It contains all codes that deal with open drawing file, creating new drawing objects, reading the existing objects and extract the required information from each drawing object.

After extracting the required information from  $\qquad \qquad$  Fig. 4 and Fig. 5 respectively After extracting the required information from Fig.4 and Fig.5 respectively.<br>each drawing object, the program will create objects from this class type to store the

 $L_{\text{c}}$   $D_{\text{c}}$  the number of drawing objects.  $D_b$  or created objects of this class type must equal to

### **3. COperation class**

This is a base class of the turning operations that contains the functions shared in all operation.

### **4. CFacing class**

This is inherited class from the COperation class A B that contains the functions specific for the facing operation and the contract of the contract of the contract of the contract of the contract of the contract of the contract of the contract of the contract of the contract of the contract of the contract of the contract of

### **5. CExternal Turning class**

**3.3 Internal Turning Operation** This is inherited class from the COperation class which contains the functions specific for the facing operation.

### **6. CInternal Turnning class**

This is inherited class from the COperation class, and contains the functions specific for the facing operation.

### **7. CClassifiction class**

below: class type (CFacing, CIntuernalTurning, and creates number of objects from the operation CExternalTurning).

> The flow chart of the proposed algorithm is shown in Fig. 3

# **4. Application and Results**

2. CEntity class<br>After extracting the required information from<br>Eightharpoonup concerned. The man model is required as shown in<br>Eightharpoonup can be extracting the required information from In the present work, two models have been concerned. The first model is featured drawing

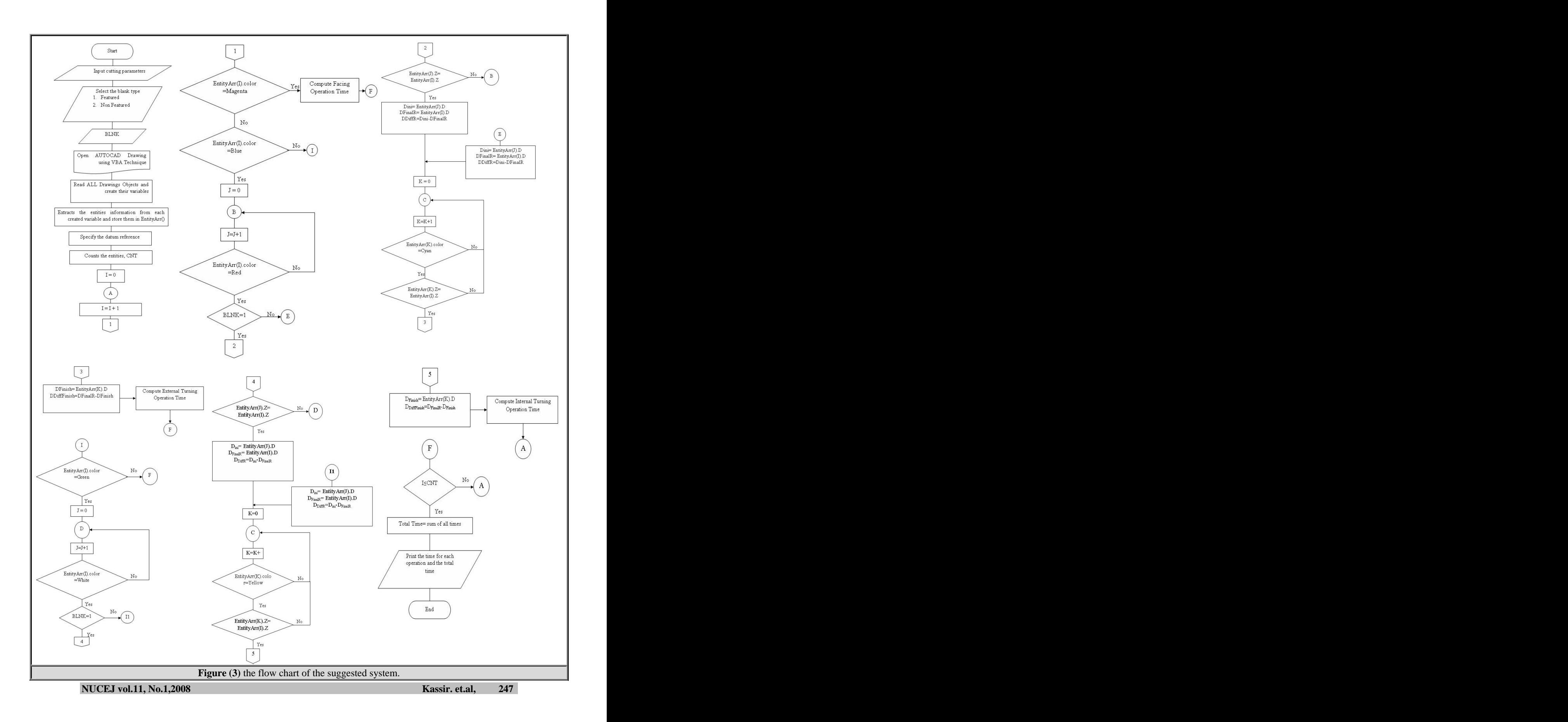

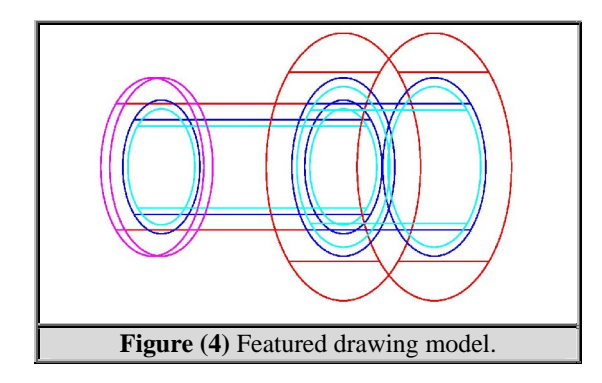

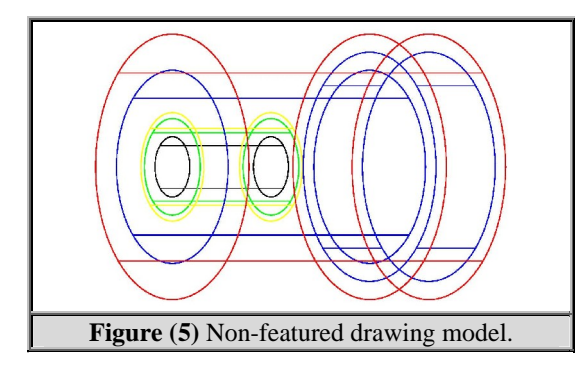

The system was applied, where two case studies are considered as shown in details below:

The model shown in Fig.4 is featured drawing and it contains the processes (facing and two external turning operations). The drawing objects will be read by the program, and are displayed<br>their information in a tabulated form as shown in Table 2.

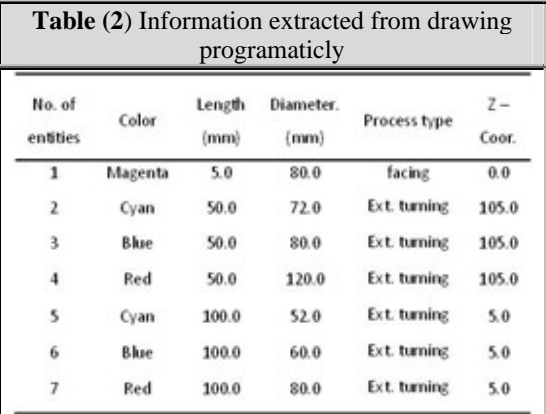

Datum surface (Reference point) is determined in automatically way on  $Z$  - coordinate depending on facing operation. The cutting time is computed for each operation, and the total time is the resultant of times all operations. The results are showed as shown in Table 3.

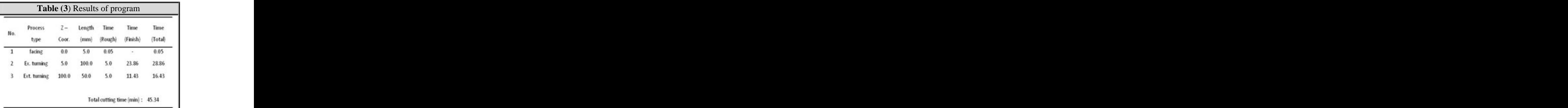

The program's Graphical User Interface (GUI) is designed as shown in Fig. 6 where the results are appeared on it. The final product (machined part) after computing cutting time will be as shown in Fig. 7.

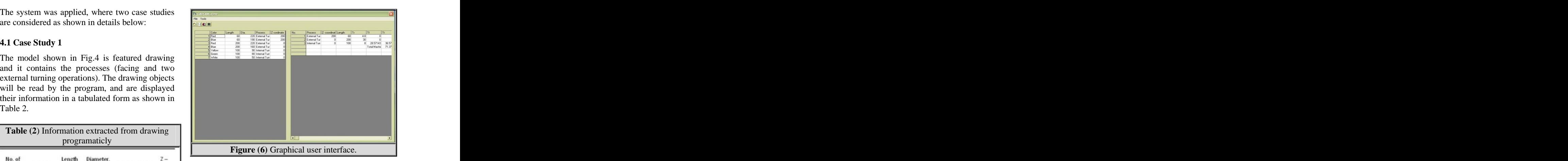

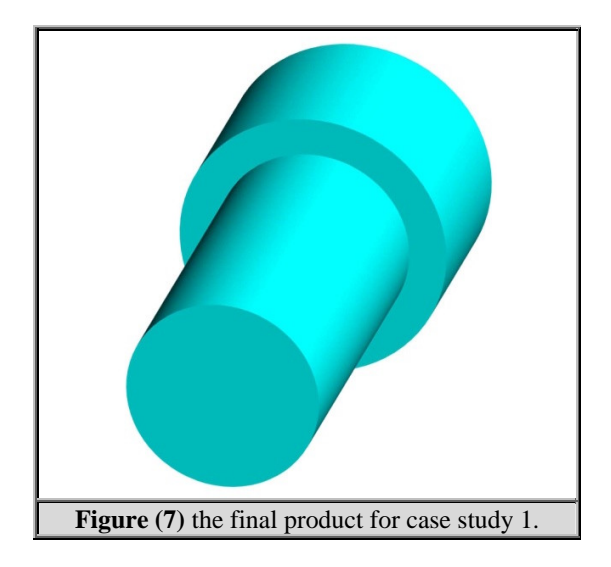

The model that is referred in Fig. 5 is nonfeatured drawing and it has two external turning operations and one internal. In reference to these operations, the program extracts the information time, cycle time, and product cost consequently.<br>
In this research, AutoCAD was used as a shown in Table 4 and labels it in the left side of (GUI). The output results that represent cutting time for each operation and the total time are shown in Table 5. The final drawing produced from the applying is appeared in Fig. 8.

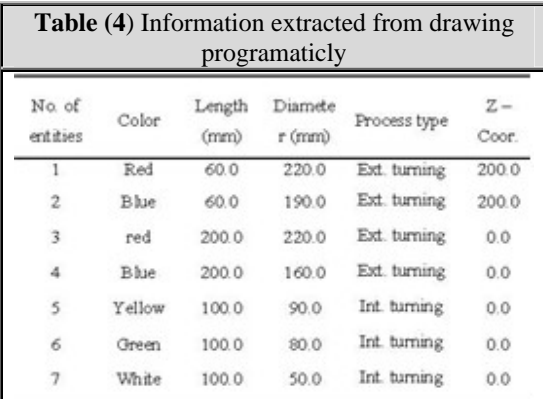

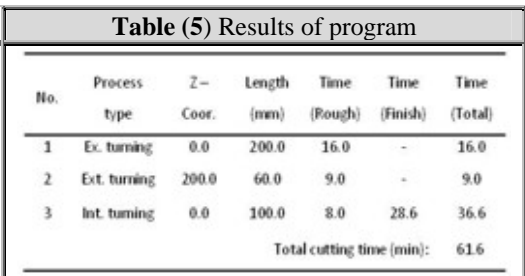

**NUCEJ vol.11, No.1,2008 Kassir. et.al, 249**

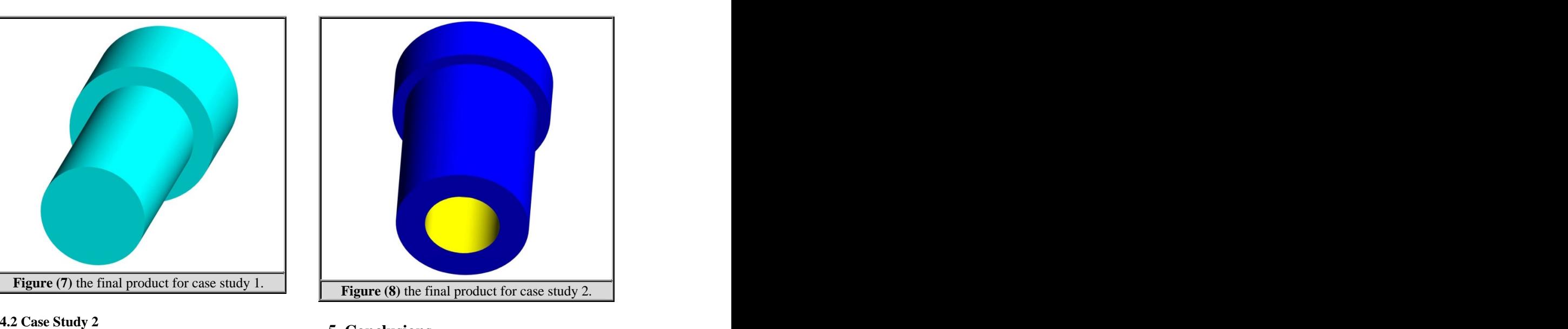

# **5. Conclusions**

The cutting time is one of the most important parameters which affect the production time, cycle time, and product cost consequently.

**Table (4)** Information extracted from drawing the technique which is used to extract the programaticly information from the solid entities and send in the In this research, AutoCAD was used as a tool for computing cutting time, this leads to reduced the time consumed for building the system, because the AutoCAD has multi abilities in manipulating drawings (drawing solid objects, gives enough information about entities, ... etc). The ability to use AutoCAD as a tool is the VBA information from the solid entities and send it to the Visual Basic programming.

The created system, through its multi abilities is able to:

- **-** Serve as CAM / CAPP systems, through the classification of color for each entity directly and arrangement operations with Z coordinate. It can be considered as a step toward integration those systems approaching to CIM.
- **Table (5)** Results of program machining time. - The right selection of Z – coordinate and reference point leads to the minimum reference point leads to the minimum machining time.
	- Computing the cutting time quickly and accurately, and the system had proved its efficiency and reliability in the computations, where the final cutting time for the first model was approximately (45 min) while it was (61 min) for the second model.<br>The designed system allows the user get the
	- The designed system allows the user get the results through few second depending on PC performance.

- 
- on Machine Reliability and System Conference.<br>Productivity", Jour. of Manuf. Sc. and Eng. [6] J D Helv
- Coded Genetic Algorithm for Optimization of Cutting Parameters in Turning", International Journal of Computer Science and Network Security, VOL.8, No.6, June 2008.
- "Genetic Algorithm-Based Multi-Objective Optimization of Cutting Parameters in Turning

**6. References:** 19, 2006, pp:127-133. Processes", Eng. App. of Artificial Int., Vol. 19, 2006, pp:127-133.

- [1] "Machinery's Handbook 26th Edition", Impact of Turning Parameters on Surface Industrial Press Inc. NEW YORK, 2000.<br>
[2] S. Jack Hu, "Impact of Machining Parameters the 2001 Industrial Engineering Research on Machine Reliability and System Conference [5] Chang  $-$  Xue, "An Experimental Study of the Impact of Turning Parameters on Surface Roughness", Paper No. 2036, Proceedings of the 2001 Industrial Engineering Research Conference.
- Vol. 124, 2002. Substation Design in Times of Extreme Load [3] T. Srikanth and Dr V. kamala, "A Real Growth", Nevada Power Company, [6] L. D. Helwing and P. E. Peng, "Automating Growth", Nevada Power Company, helwig@nevp.com, 2005.
- [4] R Q Sardin, M R Santana, and E A Brindis, [7] Algirdas SOKAS "Graphical Objects and Information in Engineering Design", Biuletyn Polskiego Towarzystwa Geometrii Inzynierskie , Vol. 13, 2003, pp. 54-56.

# حساب زمن القطع في عملية الخراطة بالاعتماد على رسومات الاوتوكاد

## الخلاصة:

بالنظر الى اهمية زمن القطع في عمليات التشغيل المختلفة، يمكن اعتباره من العوامل المهمة التي تؤثر في زمن الانتاج وزمن دورة الانتاج وبالنتيجة على كلفة المنتج. يهدف البحث الحالي الى بنـاء نظـام لحسـاب زمـن القطـع فـي عمليات الخر اطة من خلال قراءة ملفات الرسم لبرنامج الأوتوكاد. بنى هذا الّنظام باستخدام لّغة البرمجة فيجوال بيسكّ حسيب مسروت من حادث مرادة مستقدم الرئيس ببريسين الأولوبية. بسي مستقدم بالمستقدم عند المبريس ميبورن بيبست<br>ومن ثم ربطها بنظام الأونوكاد بواسطة تقنية فجوال بيسك للتطبيقات. ان البرنامج المعد يقوم باحتساب زمن القطع من خلال استخلاص البيانات من عناصر الرسم المجسمة و اعتمادا على الوان تلُّك العناصر . هذه الألوان تم تعرِّيفها مسبقا لدى النظام، بحيث يمثل كل لون منها عملية خراطة معينة (خراطة خارجية وخراطة داخلية وخراطة و جهية) بالاضافة إلى عمليات التشغيل الخشن و الناعم. اختبر النظـام بنمـوذجين، وأ ظـهرت النتـائج دقـة النظـام و كفائتـه ومن الممكن اعتبار النظام خطوة نحو التكامل ببن أنظمة التخطبط والتصنيع This document was created with Win2PDF available at http://www.daneprairie.com. The unregistered version of Win2PDF is for evaluation or non-commercial use only.